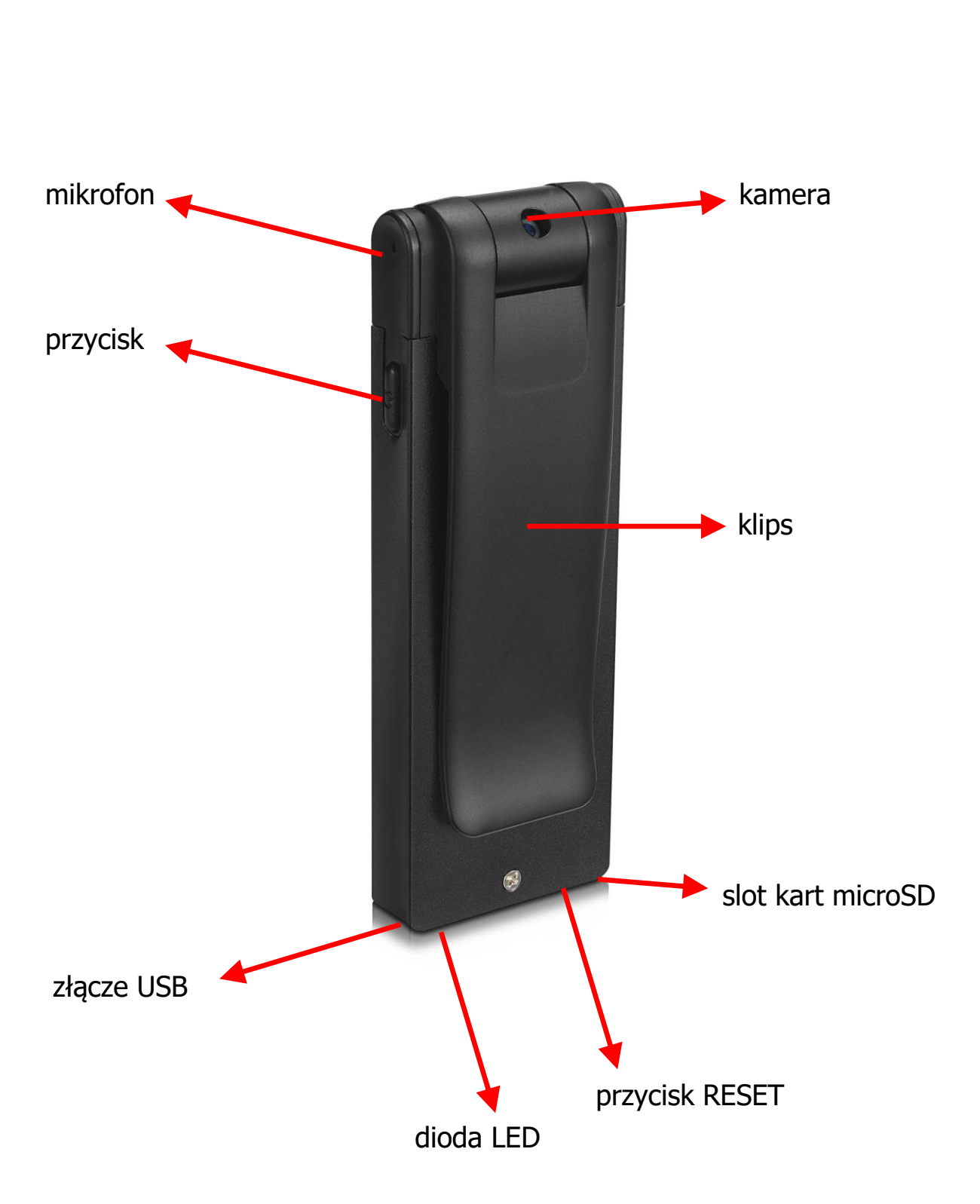

**Instrukcja**

**REJM-033**

## **Włączenie/wyłączenie**

Przytrzymaj przycisk przez 2 sekundy. Urządzenie włączy się, przejdzie w stan oczekiwania, a dioda zapali na czerwono. Dłuższe przytrzymanie tego przycisku spowoduje wyłączenie urządzenia.

#### **Nagrywanie video / audio**

W trybie oczekiwania krótko naciśnij przycisk, aby zacząć zapis filmu. Dioda zaświeci się na niebiesko i po chwili zgaśnie. Ponowne krótkie naciśnięcie zatrzymuje nagranie. Dioda zapala się na czerwono, a rejestrator wraca do trybu oczekiwania.

Tak samo uruchamia się nagrywanie z detekcją ruchu, którą należy włączyć przez edycję pliku set.txt. Rejestrator uruchamia wtedy nagrywanie po wykryciu ruchu. Jeśli ruch ustanie, zapis trwa jeszcze 1 minutę, po czym zatrzymuje się.

W celu nagrania dźwięku, w trybie oczekiwania należy przycisnąć przycisk szybko dwukrotnie. Dioda zamiga trzy razy i zgaśnie. Zapis się rozpocznie. Aby go zastopować należy ponownie kliknąć przycisk dwa razy.

Zapis pliku odbywa się do momentu aż osiągnie on wielkość 2 GB przy zapisie video i 2 godzin przy zapisie audio.

#### **Podłączenie do PC - kamerka internetowa**

Gdy podłączymy wyłączone urządzenie bez karty pamięci do komputera, zostanie rozpoznane jako kamera internetowa i będzie można je wykorzystać np. w komuniaktorach.

# **Podłączenie do PC - zgrywanie danych**

W celu zgrania wszystkich plików należy podłączyć rejestrator do komputera w momencie, gdy jest wyłączony lub włączony w trybie oczekiwania. Ważne, aby była w nim karta pamięci. Wtedy pojawi się jako dodatkowy dysk i będzie można przejrzeć zawartość pamięci. Przy odłączaniu należy najpierw odłączyć go programowo (ikoną przy zegarku), a dopiero potem fizycznie od komputera.

# **Ustawienie daty i czasu oraz sposobu nagrywania**

W celu ustawienia daty i czasu oraz sposobu nagrywania należy stworzyć plik o nazwie set.txt w głównym folderze urządzenia. W jego zawartości należy wpisać:

```
Date/Time =20161202111500
Motion 1080P = 0Off:0On:1
TimeStamp = 1Off:0On:1Loop Record =0Off:0On:1
```
Kolejne linie oznaczają:

- ustawienie daty i czasu (Date/Time)

- włączenie (1), wyłączenie (0) detekcji ruchu (Motion)

- włączenie (1), wyłączenie (0) stempla czasowego na nagraniu (TimeStamp)

- włączenie (1), wyłączenie (0), zapisywania w pętli Loop Record (nadpisywanie najstarszego pliku po zapełnieniu pamięci)

# **Ładowanie**

Może odbywać się z portu USB komputera lub za pomocą sieciowej ładowarki USB. Czerwony wskaźnik LED miga podczas ładowania. Po naładowaniu zapali się na stałe. Cały proces trwa do 3 h (w zależności od zastosowanej ładowarki).

Rejestrator może zapisywać podczas ładowania.

# **Reset**

Przycisk ten należy nacisnąć, gdy urządzenie się zawiesi i nie będzie reagowało. To spowoduje ponowne uruchomienie rejestratora.

# **Karty pamięci microSD 64GB**

Rejestrator obsługuje karty pamięci od 2 do 64GB.

Karta o pojemności 64GB, po pierwszym włożeniu do rejestratora i włączeniu urządzenia jest w nim formatowana. Świecą się LED-y czerwony i niebieski. Po zakończeniu formatowania niebieski LED gaśnie i świeci się tylko czerwony. **Karta 64 GB musi być sformatowana w urządzeniu, dzieje się to automatycznie.**